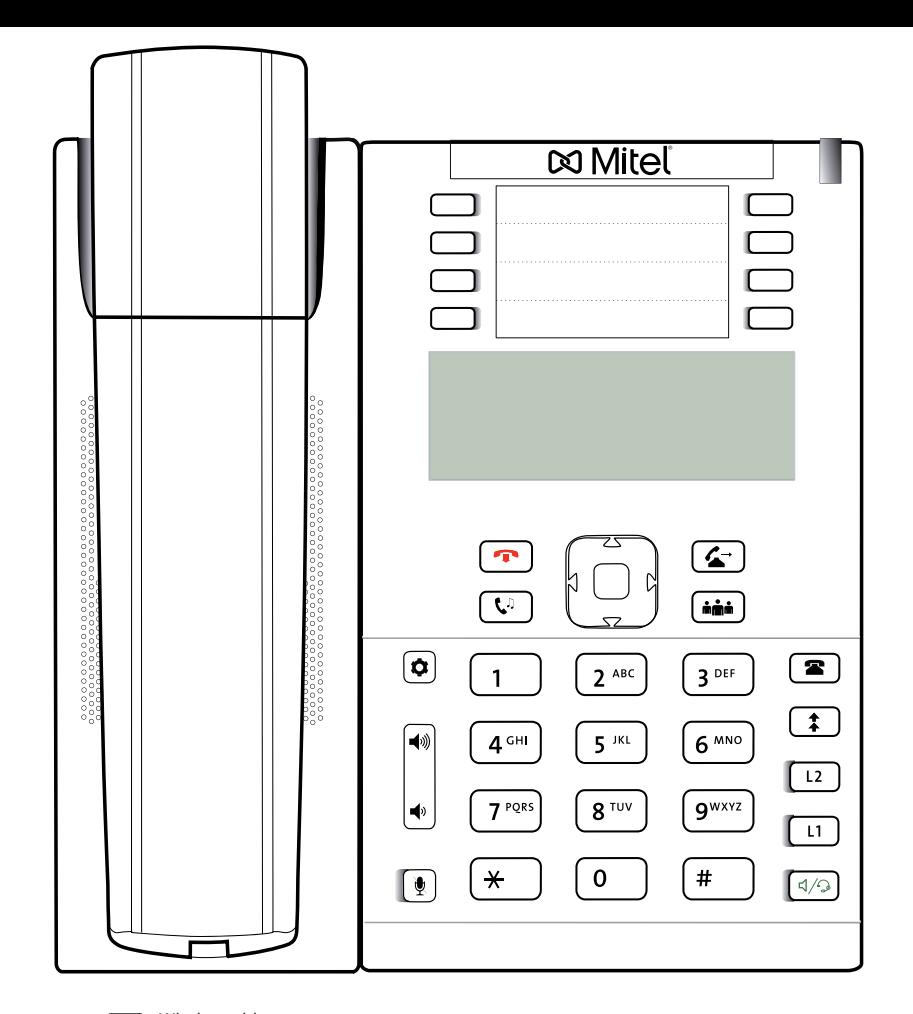

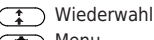

 $\sigma$ ) Menu

**(U)** Halten An/Aus

**G** Anruf Transferieren

Wählen Sie eine Nummer mit der rechten Richtungstaste

# **Mitel 6865i mit peoplefone**

Frei Programmierbare Funktionstasten P1 - P8 Standardeinstellung: Linie Schnell blinkendes LED = Eingehender Anruf Leuchtendes LED = Besetzt Langsam blinkendes LED= Anruf in der Warteschlaufe Andere Einstellungen: BLF (Busy Lamp Field), Kurzwahl, Transferieren zu

### Anruf Übernehemen

Drücken Sie  $\begin{pmatrix} * \\ * \end{pmatrix}$   $\begin{pmatrix} 8 \\ 1 \end{pmatrix}$  die interne Nummer des klingelden Gerätes und dann die rechte Richtungstaste um zu wählen

### Anruf Transferieren – Makeln

Setzen Sie den Anruf in die Warteschleife mit der ( Taste, wählen Sie dann die Nummer an die Sie den Anruf senden möchten und drücke Sie auf  $\triangleright$ . Wenn der Dritte den Anruf annehmen möchte, drücken Sie nochmals auf  $\left(\overline{\mathcal{R}^*}\right)$ 

## Anruf Transferieren – Direkte Übergabe

Setzen Sie den Anruf in die Warteschleife mit der Taste, wählen Sie dann die Nummer an die Sie den Anruf senden möchten und drücken nochmals auf  $\circled{f}$ ) um den Anruf sofort zu übergeben.

### Richten Sie eine Weiterleitung ein

Drücken Sie auf die Menu  $\overline{X}$ ) Taste -> navigieren Sie zur 1. Option -> Wählen Sie welche Regel sie ändern möchten -> Geben Sie eine Zielnummer an -> Wechseln Sie den Status auf "An"

## Disable a Forwarding

Deaktivieren Sie eine Weiterleitung Gleiche Schritte wie oben, nur dass der Status auf "Aus" gesetzt wird. Dies wird somit nur deaktiviert, um später wieder aktiviert zu werden.

#### Ändern Sie die Verwendet Identität

Verwenden Sie die linke<a>und rechte<br/>  $\blacktriangleright$  Richtungstaste, um zwischen den verschiedenen Identitäten des Telefons zu wechseln

#### Starten Sie das Telefon Neu

Öffnen Sie das Menu  $\overline{\mathfrak{X}}$  und navigieren Sie zur 6. Option "Restart Phone"